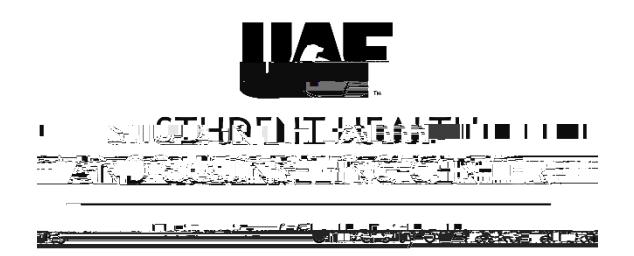

## **UAF Student Health and Counseling Patient Portal Instructions**

Go to <https://uafchc.uaf.edu/> and login in using UA Username and UA password.

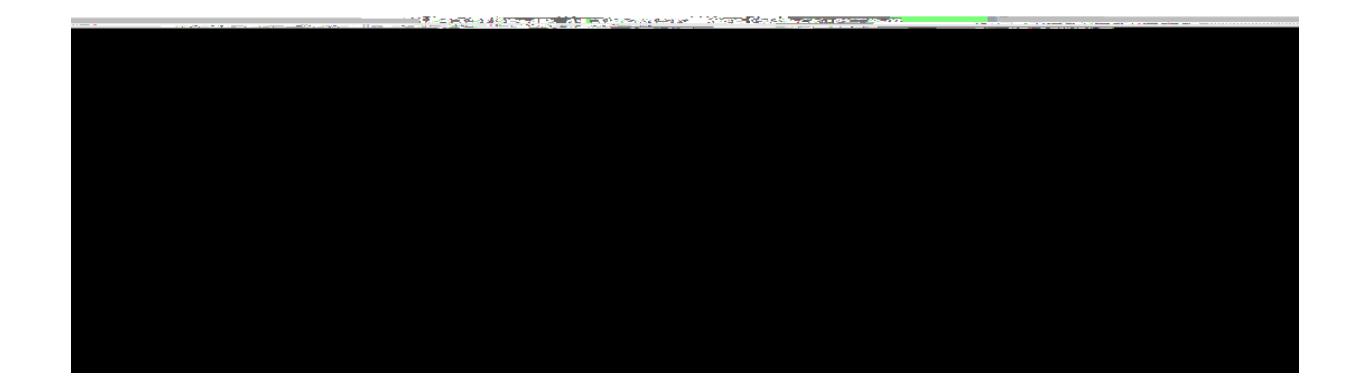

On the second page you will enter your date of birth.

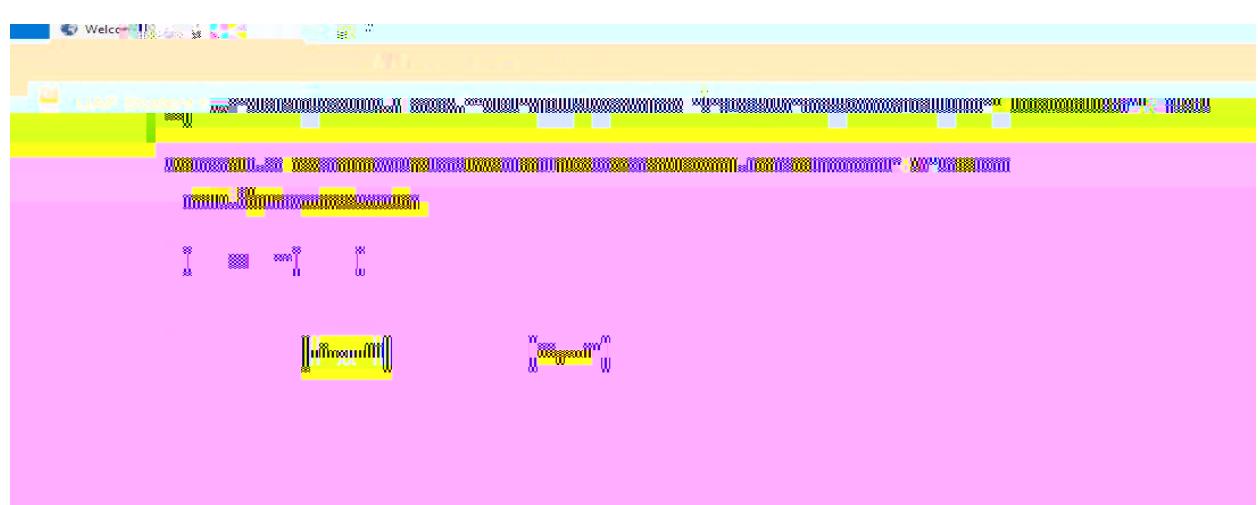

The next page will be the home page with information about immunizations required. The left hand menu will allow you to enter your health information, update your personal information and at the bottom you can view your immunization record and upload immunization documents, consent for release, consent for treatment and insurance card information.

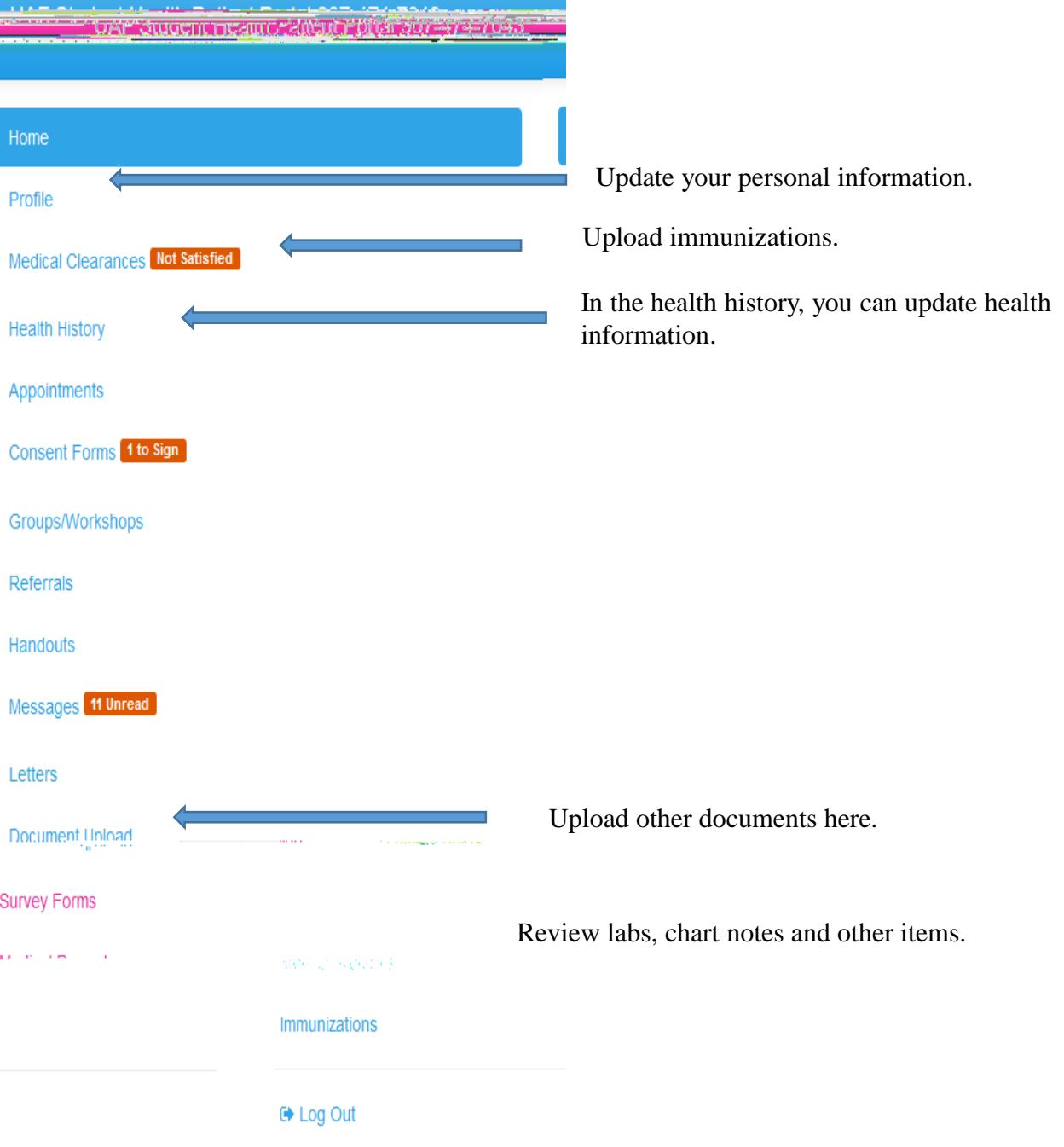

I would like to the compressive way your

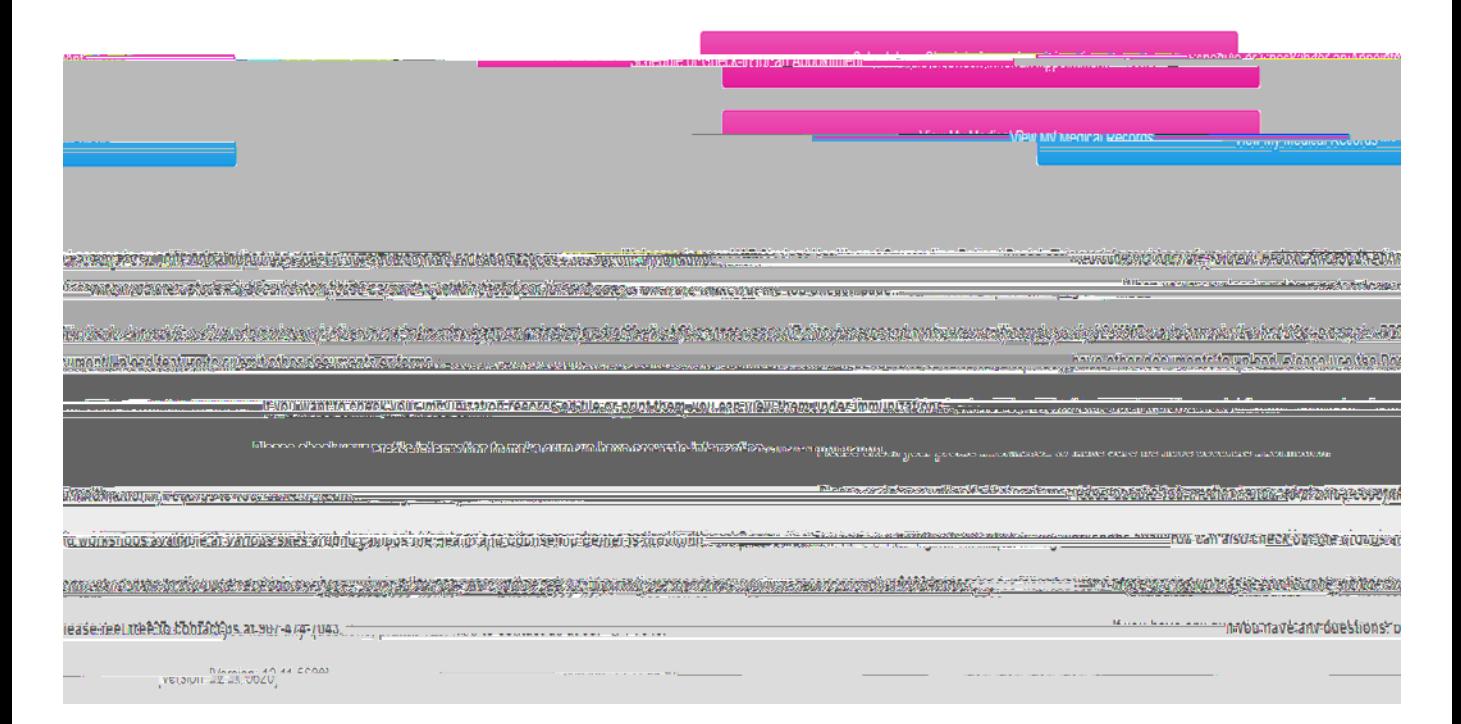